# Manuel d'utilisation

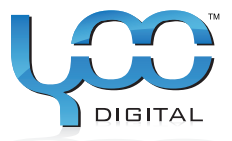

# YOO ... **MOVE** 1804TS

# Sommaire

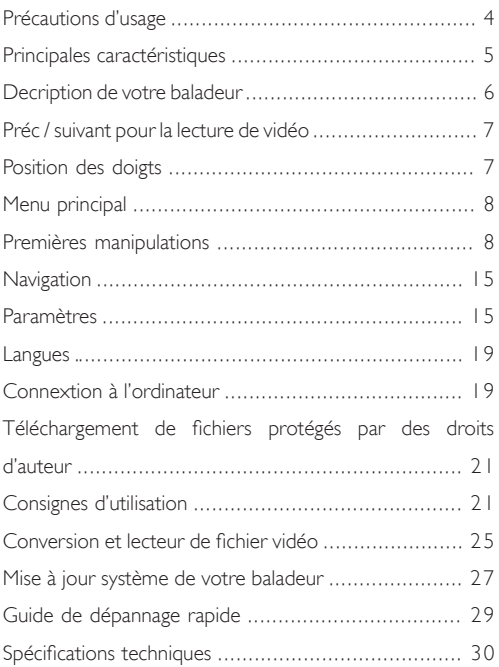

# Précautions d'usage

Le présent Manuel de l'utilisateur décrit en détail chacune de ses fonctionnalités et devrait vous permettre de le manipuler en toute liberté, pour votre plus grand plaisir. Nous vous recommandons de le lire attentivement afin d'éviter toute utilisation hasardeuse.

- N'utilisez pas le baladeur MP4 dans des conditions atmosphériques extrêmes, soit de froid, de chaleur (plus de 40°), de poussière, d'humidité ou à proximité d'un champ magnétique. Ne le laissez pas au soleil ou dans un véhicule immobilisé en plein soleil.
- Ne soumettez pas le baladeur MP4 à des chocs ou à des chutes et évitez tout particulièrement de secouer son écran, sous peine d'en altérer l'affichage.
- Evitez un volume sonore excessif qui pourrait provoquer des problèmes d'audition.
- La longévité des piles dépend de ses conditions d'utilisation, de sa marque et de sa date de fabrication.
- Ne déconnectez pas le baladeur MP4 lorsqu'il est en cours de formatage ou de téléchargement, sous peine de provoquer une erreur dans le programme.
- Le fabricant ne saurait être tenu pour responsable de la perte de vos données du fait d'une erreur de manipulation, d'une réparation ou de tout autre raisons. Veuillez vous conformer aux consignes d'utilisation..
- Sitôt connecté au port USB d'un PC en cours d'utilisation, le baladeur MP4 se met en charge, qu'il soit allumé ou pas.
- N'essayez ni de démonter, ni de réparer vous-même votre appareil. Ne le nettoyez ni avec de l'alcool, ni du diluant, ni du benzène.
- N'utilisez pas votre baladeur MP4 dans des zones interdites aux

équipements électroniques telles que dans un avion.

- Evitez d'utiliser votre baladeur MP4 en conduisant ou en marchant, afin de ne pas provoquer d'accidents.
- Avant de charger la pile de votre baladeur MP4, mettez le bouton d'allumage de votre baladeur sur "OFF" afin d'éviter tout dysfonctionnement.
- Vous devez charger votre batterie si vous constatez que : A. L'icône de la batterie signale qu'elle est déchargée. B. Le système signale que votre batterie est déchargée. C. Vous n'obtenez aucune réaction lorsque vous manipulez des touches.

D. Le baladeur affiche systématiquement "GOOD BYE".

Les produits sont susceptibles d'être mis à jour sans notification expresse dans le présent manuel. Nous nous excusons des désagréments causés par de telles mesures.

# Principales caractéristiques

- 1.8 pouces, full-color TFT affichage 65bytes (160X128)
- Format musique multiples: MP3, WMA et WAV, bonne qualité sonore et affichage de la fréquence en real audio
- Lecture de vidéo, affichage plein écran
- Lecture de photos haute-définition JPEG
- Dictaphone
- Economie d'énergie, réglage de la luminosité
- Effet surround 3D, EQ personnalisable
- Multilingue
- USB2.0 high speed
- Livre électronique avec fonction signets

• Possibilité de mise à jour système

## Description de votre baladeur

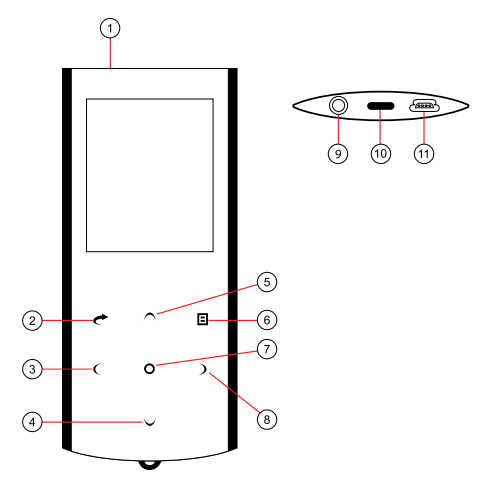

- 1. MARCHE / ARRÊT
- 2. SORTIR
- 3. PREVIOUS : lecture de la piste précédente **RETOUR**
- 4. VOL- : diminuer le volume **BAS**
- 5. VOL+ : augmente le volume **HAUT**
- 6. MENU : pour sortir, tapez

légèrement. Pour accéder au menu, tapez de façon appuyée

- 7. PLAY/PAUSE : tapez pour lancer/interrompre la lecture
- 8. NEXT : lecture de la piste suivante
- 9. Jack pour écouteur
- 10.Œillet pour dragonne
- 11.Port USB

# Préc / suivant pour la lecture de vidéo

Du fait de la sensibilité des touches et afin d'éviter de fausses manipulations, veillez à mettre la lecture de la vidéo sur pause avant de faire une recherche rapide le début ou la fin de la vidéo. Puis, servezvous des touches ">" ou "<" pour vous déplacer à l'endroit voulu.

#### Note importante :

*Si vos doigts ne s'impriment pas de façon correcte sur les touches, celles-ci fonctionneront de façon aléatoire. Il est important de poser vos doigts correctement et, en particulier, d'éviter de toucher plusieurs touches à la fois. L'électricité statique peut également affecter l'action de vos touches sans pour autant endommager votre baladeur MP4. Appuyez plusieurs fois sur les touches jusqu'à ce qu'elles réagissent à nouveau normalement.*

#### Position des doigts

Les touches de votre baladeur sont très sensibles : nous vous recommandons de les manipuler de la façon suivante :

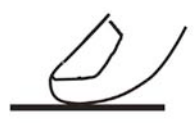

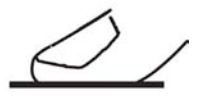

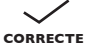

**INCORRECTE** 

**MENU PRINCIPAL** 

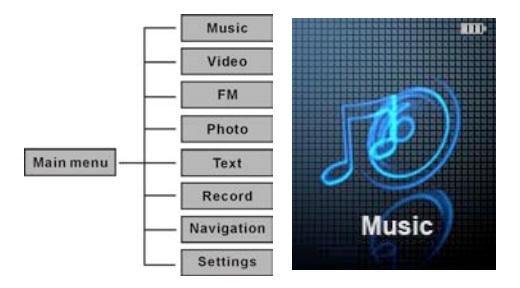

**PREMIÈRES MANIPULATIONS** 

I.Marche/arrêt

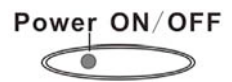

Maintenez la touche appuyée pendant trois secondes pour allumer votre baladeur.

En cours de lecture, maintenez la touche appuyée pendant trois secondes pour éteindre votre baladeur.

#### Note :

*Si votre baladeur ne fonctionne pas ou se bloque en cours d'utilisation, appuyez sur le bouton Reset pour le rallumer.*

## 2.Verrouillage

Appuyez sur la touche "MENU" pendant 3 secondes, puis l'icones de cadenas sera affiché à l'écran.

#### 3.Déverrouillage

Appuyez sur la touche "MENU" pendant 3 secondes, puis l'icones de cadenas disparaitera de l'écran.

#### 4.Power Reset

Si votre baladeur ne fonctionne pas ou se bloque en cours d'utilisation, appuyez sur le bouton ON/OFF pour le rallumer.

#### 5.Pile

Ce baladeur fonctionne avec une batterie lithium intégrée haute-capacité.

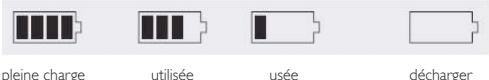

La longévité de la batterie dépend à la fois du volume sonore, du type de fichiers utilisés et des manipulations effectuées. Le baladeur peut être en mode économie d'énergie en paramétrant les options [« Customized Power Off Time »] ou [« Display Setting »].

#### 6.Musique

Sélectionnez "Music" dans le menu principal et pressez légèrement la touche "o" pour accéder au menu "Music".

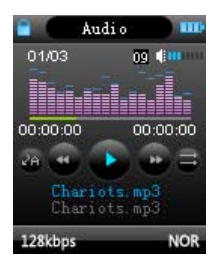

Appuyez sur la touche "RETOUR" pour revenir au menu principal.

#### 7.Vidéo

Sélectionnez "Video" dans le menu principal et pressez légèrement la touche "o" pour accéder au menu "Video".

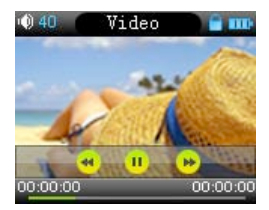

Appuyez sur la touche "RETOUR" pour revenir au menu principal.

# 8.FM (en option)

Sélectionnez "FM" dans le menu principal et pressez légèrement la touche "o" pour accéder au menu "FM". Appuyez une nouvelle fois sur "o" pour accéder au sous-menu avec les options Manuel, Auto, Mem, Preset, Del.

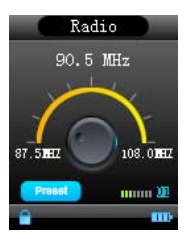

Appuyez sur la touche "o" pour sélectionner une des rubriques : Manu, Auto, Memo, Pres, Del et écouter une émission FM.

• Manual :

Sélectionnez la rubrique "Manu" afin de rechercher manuellement la station FM voulue à l'aide des touches ">"et "<"

 $\bullet$  Auto :

Sélectionnez la rubrique "Auto scan", afin de rechercher automatiquement la station FM. Une fois la détection finie, sélectionnez la station voulue à l'aide des touches ">"et "<".

• Memory :

Si vous voulez mémoriser une station FM, appuyez sur la touche "RETOUR" pour revenir au sous-menu FM . Sélectionnez "Mem" et appuyez sur la touche Lecture pour choisir la station que vous souhaitez mémoriser.

• Preset :

Appuyez sur la touche "o" pour accéder à la rubrique "Pres", la liste des stations que vous avez mémorisées s'affiche. Appuyez sur les touches ">" et "<" pour choisir la station voulue.

• Del :

Supprime la station mémorisée. Une fenêtre s'affiche vous demandant de confirmer la suppression. Appuyez sur "o" pour valider votre choix.

#### Note :

*En mode FM, l'oreillette fait office d'antenne : assurez-vous qu'elle soit correctement connectée pour un bon fonctionnement.*

• Photo :

Sélectionnez "Photo" dans le menu principal et pressez légèrement la touche "o" pour afficher les photos. A l'aide des touches ">" / "<" affichez la photo suivante/précédente.

 $\bullet$  Texte :

Téléchargez un fichier TXT et sauvegardez-le sous format

TXT sur votre baladeur MP4.

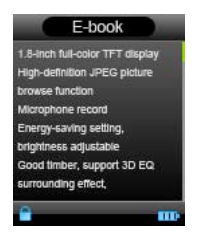

#### 1.Lecture d'un texte

*Appuyez sur la touche "o" pour accéder à la liste des fichiers, puis appuyez légèrement sur la touche "o" pour commencer la lecture. Tournez les pages en avant ou en arrière à l'aide des touches "^" ou "v".*

#### 2.Sauvegarder un signet

*En cours de lecture, appuyez sur la touche "o" pour sauvegarder un signet (vous pouvez en sauvegarder 3 au total) Appuyez sur "o" pour valider votre choix. Appuyez légèrement sur "RETOUR" pour reprendre la lecture.*

*Appuyez sur "<" pour sauvegarder le signet, aidez-vous des touches "^" ou "v" pour sélectionner le signet et confirmez votre choix à l'aide de la touche "o". Appuyez sur la touche ">" pour charger le signet sauvegardé.*

• Record :

Sélectionnez "Record" dans le menu principal. L'écran affiche:

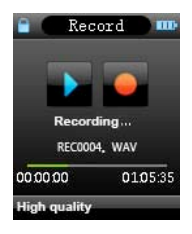

Appuyez sur la touche "o" pour commencer l'enregistrement et appuyez sur la touche "RETOUR" pour l'interrompre et sauvegarder le fichier enregistré. Une fois la sauvegarde terminée, votre baladeur MP4 est prêt pour l'enregistrement suivant.

• Paramètres Enregistrement :

Lorsque le dictaphone est à l'arrêt, appuyez de façon soutenue sur la touche [MENU] afin d'accéder aux paramètres. Sélectionnez la rubrique "record" et régler les paramètres [REC Quality]/[RECVolume].

1.*Qualité de l'enregistrement. Les options sont «High quality» (longue durée et meilleure qualité sonore) et «general quality» (durée et qualité sonore standard).* 

2.*Volume de l'enregistrement. Les options sont +1, +2, +3, +4 et +5. Plus le volume est élevé, plus la taille du fichier enregistré sera importante.*

#### Note :

*Pendant l'enregistrement, débranchez l'oreillette pour une meilleure qualité du son.*

\* les fichiers enregistrés sont sauvegardés dans le répertoire Music. Vous pouvez les lire comme n'importe quel autre fichier audio.

\* si l'écran affiche "Mémoire saturée" (FULL SPACE), cela signifie qu'il ne reste pas assez de mémoire sur votre MP4 pour enregistrer de nouveaux fichiers. Effacez d'autres fichiers pour libérer de l'espace.

## **NAVIGATION**

Le navigateur est un outil qui vous permet de visualiser les fichiers présents sur votre baladeur à des fins de gestion. Vous pouvez aussi sélectionner un fichier audio, vidéo ou texte et en lancer la lecture directement à partir du navigateur.

Par exemple :

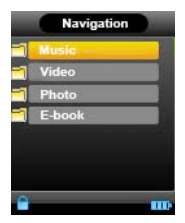

# **PARAMÈTRES**

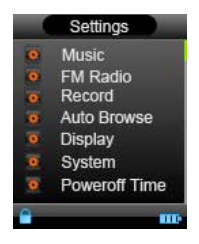

#### Note :

*Pour certaines fonctionnalités telles que la lecture de musique et de vidéo etc. vous pouvez aussi avoir accès aux paramètres correspondants en appuyant sur la touche "MENU".*

• Paramètres Musique :

1) Mode Repeat

Once : la lecture s'arrête une fois que la lecture de tous fichiers est terminée.

Repeat 1: répète une piste en particulier

Folder once : la lecture s'arrête une fois que la lecture de tous les fichiers contenus dans un certain dossier est terminée Folder Repeat : répète les pistes des sous-dossiers.

All Once : la lecture s'arrête à la fin des pistes.

All Repeat : répète toutes lest pistes en boucle.

Intro : lit les 10 premières secondes des pistes contenues dans le fichier courant.

En modes "Folder once" et « Folder repeat », le baladeur ne reconnait que les pistes dans les répertoires à la racine. Si vous souhaitez appliquer ces modes à des sous-répertoires, vous devez d'abord utiliser la fonction Navigation afin de sélectionner les sous-répertoires souhaités.

2) Mode Play:

Order : lit les pistes ou les vidéos dans l'ordre

Shuffle : lit les pistes ou les vidéos dans un ordre aléatoire

3) Sélection EQ : Normal, 3D, Rock, Pop, Classic, Bass, Jazz,

EQ personnalisé.

EQ personnalisé :

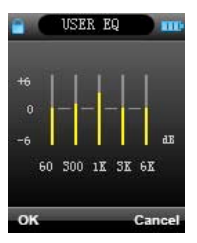

Les touches ">>" ou "<<" permettent de passer d'une fréquence à l'autre (60Hz / 300Hz / 1KHz / 3KHz / 6KHZ), les touches "Vol+" et "Vol-" les décibels. Appuyez sur les touches "Yes" ou "No" puis appuyez sur "o" pour valider ou annuler votre choix.

• Paramètres radio FM :

1) Stereo SW : activer ou désactiver

2) Region FM : choisissez votre pays ou région pour une meilleure détection des fréquences.

• Paramètres dictaphone : (se référer à la page 12 pour plus d'informations)

- Paramètres Auto Browse : Concerne la lecture de texte et de photo : réglage de vitesse de lecture, de 1 à 5 secondes.
- Paramètres d'affichage :

1) Délai de rétro éclairage : régler le délai (ne concerne pas la lecture de vidéo ni l'affichage du niveau de chargement de la pile).

2) Lum: réglage de la luminosité Cinq niveaux disponibles, dans l'ordre croissant de luminosité.

3) Mode veille : deux options « Normal » et « Economie d'energie ».

• Paramètres système :

1) About : indique la version du système la date et la mémoire disponible.

2) Mise à jour système

Appuyez sur la touche "o" pour afficher la fenêtre ci-dessous :

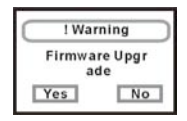

Le système vous demande de confirmer votre souhait de mise à jour (Yes), sinon, la demande est annulée (No).

3) Paramètres par défaut

Réinitialise votre MP4 avec les paramètres par défaut. Appuyez sur la touche "o" pour afficher la fenêtre ci-dessous :

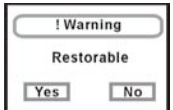

Sélectionnez "Yes" ou "No" et validez sur "o" pour confirmer.

#### **LANGUES**

Sélectionnez la langue de l'interface (21 langues disponibles dont: chinois simplifié, chinois Big5, anglais, coréen, japonais, espagnol, français, néerlandais, italien, portugais, russe).

# Connexion à l'ordinateur

• Mode USB

Le baladeur est équipé d'un port USB2.0 haut-débit compatible avec les systèmes Windows98 (installation préalable de pilote requise) à Windows Vista (pas d'installation préalable de pilote), Mac OS 10.3 et supérieures, Linux Redhat 8.0 et supérieures. Il est compatible avec une alimentation USB et peut fonctionner sans piles. Une fois connecté au PC (quelques secondes sont nécessaires avant qu'il soit reconnu), le baladeur affiche le mode de connexion de la façon suivante :

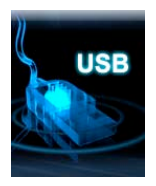

• Mode pile en charge

Si la batterie est trop faible, l'écran de votre baladeur affiche le message "Low battery to power off" (batterie déchargée). Eteignez alors votre baladeur. Vous pouvez utiliser votre câble USB pour charger votre baladeur depuis votre PC. Pendant le rechargement de la batterie, l'icône de la batterie signale 4 niveaux différents de rechargement. Le rechargement de la batterie dure environ 3 heures, sauf pour les 2 premiers rechargements qui durent exceptionnellement 8 heures.

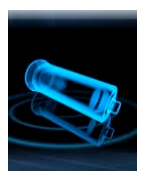

#### Note :

*1. Avant de recharger votre batterie, éteignez votre baladeur en mettant le bouton sur OFF, sous peine de provoquer un dysfonctionnement.* 

*2. Si vous souhaitez utiliser votre baladeur tandis qu'il est en charge à partir de votre PC, veillez à désactiver la fonction "péri-*

# Téléchargement de fichiers protégés par DES DROITS D'AUTEUR

Sous Windows 98SE, Windows ME, Windows 2000, Windows XP et Windows Vista, les fichiers WMA avec gestion de droits numériques doivent être transférés vers votre baladeur MP4 à l'aide de Windows Media Player, versions 9.0 et 10.0 (la version 10.0 seulement pour Windows XP et Windows Vista). Si vous utilisez d'autres applications pour procéder au transfert, votre baladeur ne pourra pas lire vos fichiers WMA avec gestion de droits numériques.

#### Consignes d'utilisation

Sous Windows 98SE, Windows ME, Windows 2000, Windows XP et Windows Vista, vous devez mettre à jour votre version de Windows Media Player et vous assurer que vous disposez pour le moins de la version 9.0 (la version 10.0 pour Windows XP et Windows Vista).

- Windows Media Player version 9.0 (Window 98SE/ Window ME / Windows 2000/ Windows XP)
	- 1)Connectez votre baladeur MP4 à votre PC.
	- 2)Lancez l'application Windows Media Player 9.0.

3)Ouvrez le fichier WMA avec gestion des droits numériques que vous souhaitez transférer. Il est probable que le système vous demande le chargement d'une licence dans le cas où vous n'auriez pas correctement téléchargé le fichier WMA avec gestion des droits numériques depuis le site Internet d'origine : suivez les instructions du site Microsoft pour télécharger la licence de l'éditeur de musique.

4)Dans la fenêtre de l'application, cliquez « Fichier » puis « Copier » puis « Copier vers le périphérique ».

ments qui durent exceptionnellement 8 heures.

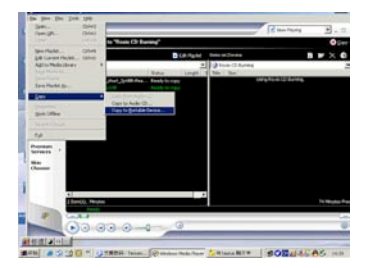

5)Dans Ia nouvelle fenêtre, sélectionnez le fichier WMA avec gestion des droits numériques et « Disque amovible ».

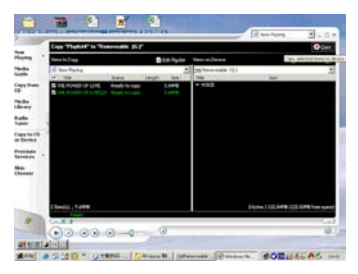

6)Cliquez sur l'icône « Copiez » pour transférer le fichier WMA avec gestion des droits numériques vers votre baladeur.

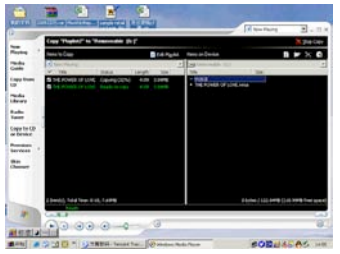

7)Vous pouvez maintenant déconnectez votre baladeur de votre PC, en prenant toutes les précautions utiles.

• Windows Media Player version 10.0 (Windows XP/Vista)

1)Connectez votre baladeur MP4 à votre PC.

2)Lancez l'application Windows Media Player 10.0.

3)Ouvrez le fichier WMA avec gestion des droits numériques que vous souhaitez transférer.

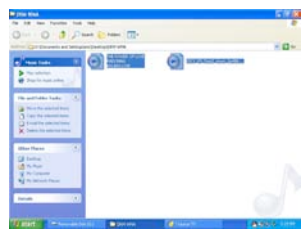

4)Cliquez sur le bouton droit de votre souris et sélectionnez « Ajouter à la liste à synchroniser ».

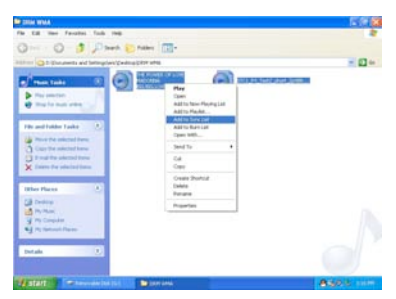

5)Sur la fenêtre qui apparait, sélectionnez l'option « Sync ».

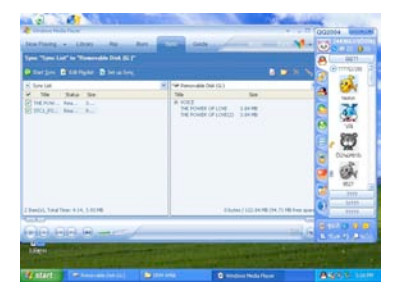

6)Sur la fenêtre de synchronisation, sélectionnez le fichier WMA avec gestion des droits numériques que vous souhaitez transférer. Sélectionnez l'option « Disque amovible ».

7)Cliquez sur « Start Sync » pour procéder au transfert. 8)Vous pouvez maintenant déconnectez votre baladeur de votre PC, en prenant toutes les précautions utiles.

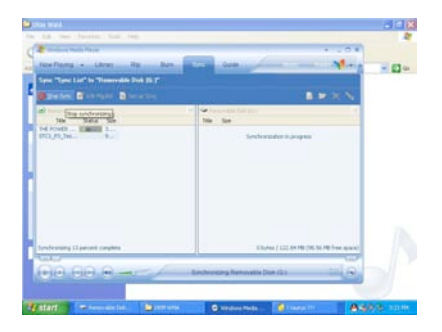

# Conversion et lecture de fichier vidéo

Votre baladeur peut convertir les fichiers WMV, RM, AVI, VOB ou DAT en fichier vidéo de format AVI, à l'aide de l'application de conversion de vidéo livrée avec le CD.

1)Lancer le programme "AV Converter.exe" en cliquant dessus, ainsi qu'illustré ci-dessous :

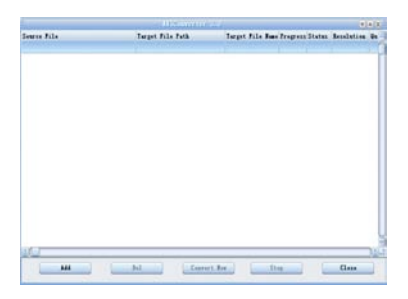

2)Cliquez sur « Ajouter » , dans la fenêtre de dialogue ci-dessous :

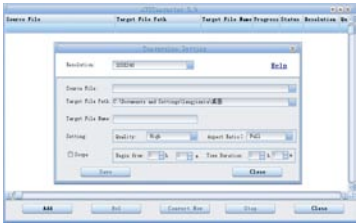

3)Sélectionnez les paramètres voulus ainsi que les fichiers vidéo/audio et la routine de fichier AVI. Sauvegardez-la et fermez la fenêtre.

4)Cliquez sur le bouton « Commencer la conversion » :

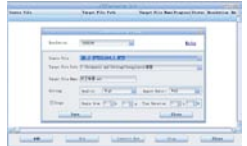

5)Vous pouvez à présent utiliser le fichier AVI converti avec votre baladeur MP4.

# Mise à jour système de votre baladeur

Vous pouvez mettre à jour ou restaurer une version endommagée du pilote de votre baladeur à l'aide du CD livré avec votre produit.

1)Insérez le CD dans le lecteur de CD.

2)Lancez l'application « Setup.exe » dans le répertoire "Update tool". Validez les étapes de l'installation lorsqu'une validation de votre part est requise

3)Cliquez sur « Démarrer » dans le menu du système d'exploitation de votre PC. Sélectionnez l'application "Consumer update". Lancez le fichier "Firmware update" : la fenêtre suivante apparaît.

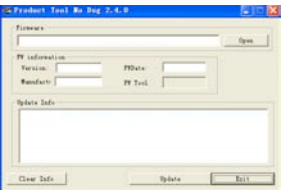

4)Cliquez sur "Open" et sélectionnez le fichier "Firmware.rfw" dans le CD. L'écran affiché est le suivant

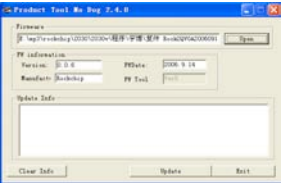

5)Allumez votre MP4, sélectionnez le sous-menu « Settings » (Paramètres). Sélectionnez la rubrique "Upgrade" ; une fenêtre pop-up vous demande de confirmer votre choix : sélectionnez « Yes ». Connectez votre baladeur au PC à l'aide du câble USB. Après 3 secondes Cliquez sur « Update » pour lancer la mise à jour. L'écran affiché est le suivant :

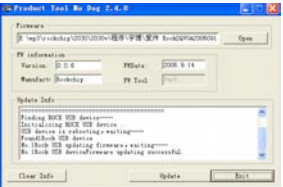

6)Une fois la mise à jour terminée, déconnectez votre MP4 de votre PC, éteignez-le puis rallumez-le. L'écran affiche le message "System Init...", ce qui signifie que votre MP4 initialise la nouvelle version du système, avant d'afficher le menu principal habituel.

7)Connectez à nouveau votre MP4 à votre ordinateur. Cliquez sur le « Disque local ». Une fenêtre portant le message « Voulez-vous formater ce disque ? » apparaît. Cliquez sur "Yes" et attendez la fin du formatage. Une fois le formatage terminé, vous pouvez télécharger des fichiers et utiliser votre baladeur normalement.

#### Note :

*Si la mise à jour logicielle tend à améliorer les performances de votre baladeur, celui-ci devrait fonctionner normalement même si vous ne procédez pas à cette mise jour. En revanche, si vous faites une erreur de manipulation lors de sa mise à jour, votre baladeur ne fonctionnera plus correctement. Le pilote de mise à jour de votre baladeur ne convient pas à d'autres types de baladeurs.*

# Guide de dépannage rapide

Si votre baladeur ne fonctionne pas normalement, procédez aux vérification suivantes :

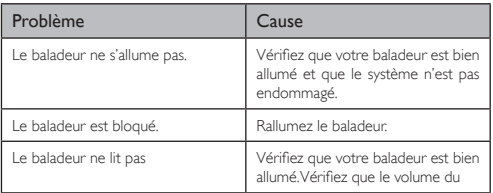

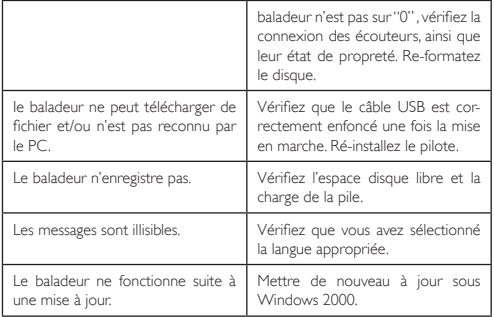

# **SPÉCIFICATIONS**

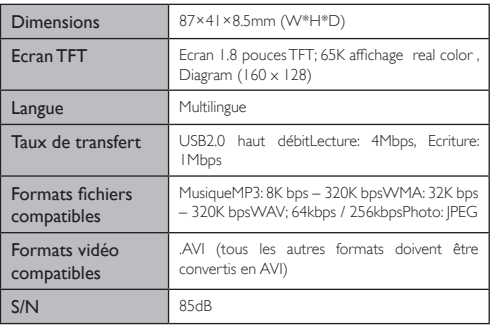

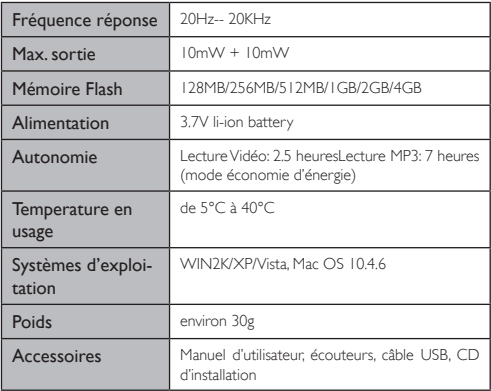

Toutes les informations peuvent être modifiées sans notification !

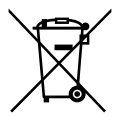

# **Recyclage**

Ce symbole porte un symbole de tri pour les ordures électriques et les équipements électroniques (WEEE). Cela signifie que ce produit doit être traité conformément à la directive européenne 2002/96/EC pour être recyclé ou démantelé pour minimiser son impact sur l'environnement. Pour plus d'information, contactez votre autorité locale ou régional.

# YooMove 1804TS

Manuel de l'utilisation février 2009 ©. Copyright Yoo Digital™ 2009. All rights reserved.